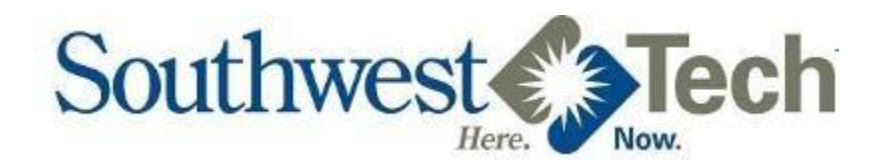

## Printing to Campus Printers

## **Printer Policy**

- All students will receive \$2.50 worth of printing at the start of each term (Spring, Summer, and Fall).
	- o Black and White copies will cost \$0.10 per sheet of paper.
	- o Black and White printing is \$0.5 per sheet of paper.
	- o Color copies will cost \$0.25 per sheet of paper.
		- *Printing on both sides of the paper (duplex) will save you money!*
- The \$2.50 increase will be in addition to any remaining balance from previous semesters.

You may add money to your printing balance at the following locations:

- o ATL (Auto Tutorial Lab in Room 3604 in the Health Science Building)
- o Business Office o Library
- If there is money in your account upon leaving or graduating, you will **not** be reimbursed or credited for the remaining amount. *Figure 1*

## **Printing Instructions**

- 1. After you print, a pop-up window will be displayed (see Figure 1).
- 2. A summary of the print job (printer name, type, number of pages, and job cost) is displayed.
- 3. At the bottom of the window, in the Authentication area, you need to enter your username and password. This is the same information you use to login to a workstation. Click OK.
- 4. A final confirmation window will be displayed with your current printing balance and what it will be after the print job has printed.
	- a. If you click OK, the job will print.
	- b. If you click Delete, the print job will be canceled and you will not be charged.
- 5. Remember to log off when you are done! This will prevent others from printing with your account.
	- Call the IT Help Desk at 608.822.HELP (608.822.4357)
	- Call our toll-free line at 800.362.3322 and key in 4357 when prompted for the extension
	- Send an e-mail to helpdesk@swtc.edu
		- o Help Desk Hours: 7:30 am 4:30 pm, Monday-Friday

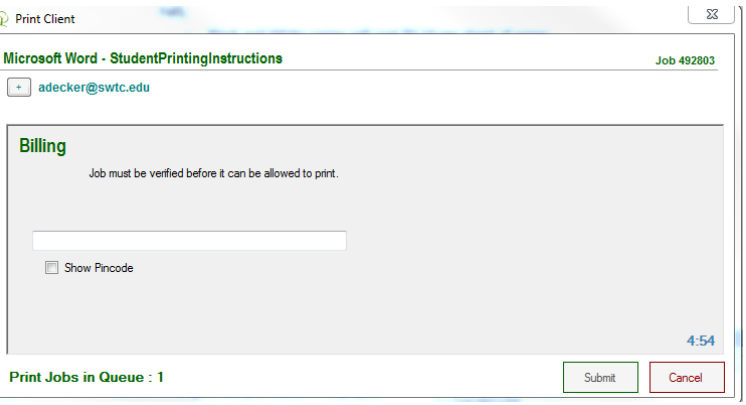